# **HUNTER 8** Con Teclado de LEDs RXN-9

Sistema de Alarma contra Intrusión

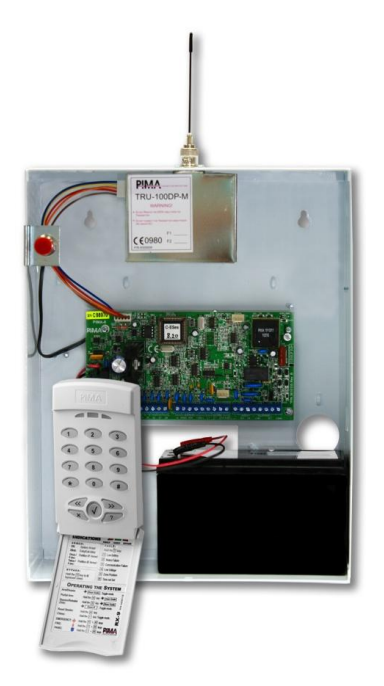

# **Manual del Usuario**

Ver. 6.07 y posteriores

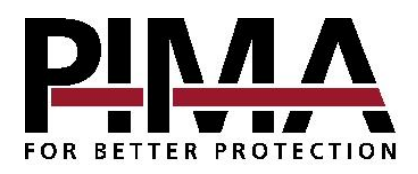

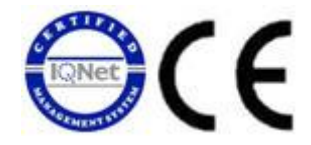

PIMA Electronic Systems Ltd. No garantiza que su Producto no haya sido o sea puesto en riesgo, o que no pueda ser evadido, o que no sea o haya sido saboteado o alterado de alguna forma o que no haya sufrido o sufra alguna forma de manejo malintencionado; tampoco garantiza que el Producto vaya o pueda prevenir cualquier muerte y/o daños corporales y/o daños a la propiedad o cualquier otra pérdida resultado directo o indirecto de vandalismo, robo, incendio, o cualquier otra causa y/o siniestro, o que el Producto en todos los casos y/o en cada uno de ellos puede o va a suministrar/proporcionar la advertencia o la protección adecuada. El Usuario entiende que un equipo debidamente instalado y al que se le da un mantenimiento pertinente, puede únicamente reducir el riesgo contra eventos tales como vandalismo, robo, e incendio sin previo aviso, pero que no existe la seguridad ni la garantía de que tales imprevistos vayan o no a ocurrir, ni de que a consecuencia de alguno de estos sucesos no vaya o pueda ocurrir alguna muerte y/o daño personal y/o daño a la propiedad.

PIMA Electronic Systems Ltd. NO será de ninguna manera responsable por cualquier muerte, daño personal y/o físico y/o daño a la propiedad o por cualquier otra pérdida ya sea directa o indirecta, imprevista, independiente o a consecuencia de o de cualquier otra manera, basándose en el reclamo de que el producto tuvo o pudo haber tenido alguna falla o error o deficiencia en su funcionamiento.

Por favor tome por referencia la declaración de garantía que se da por separado y que puede usted encontrar en el sitio web de PIMA en:

<http://www.pima-alarms.com/site/Content/t1.asp?pid=472&sid=57>

**Advertencia:** El usuario debe seguir las instrucciones de instalación y operación del Producto y debe, entre otras cosas, revisar éste y todo el sistema por lo menos una vez por semana. Por varias razones que incluyen pero no se limitan a cambios en las condiciones del medio ambiente, interrupciones eléctricas o electrónicas o cambios de voltaje, o manejo malintencionado; el Producto pudiera no funcionar o responder de la forma esperada. Se recomienda al usuario tomar todas las precauciones necesarias para su seguridad personal y la protección de su propiedad.

Este documento no puede ser copiado, circulado, alterado, modificado, traducido, reducido a ningún otro formato, ni puede hacérsele cambio alguno salvo con el previo consentimiento por escrito de PIMA

Se han realizado todos los esfuerzos para asegurar que el contenido de este manual es correcto. PIMA se reserva el derecho de modificar periódicamente la totalidad o parte de este manual sin que para ello medie la obligación de dar aviso alguno.

Por favor lea detenida y completamente este manual antes de intentar programar u operar su sistema. En caso de surgir alguna duda con respecto a alguna parte o sección de este manual, diríjase por favor al proveedor o al técnico que instaló este sistema.

Derechos de reproducción © 2011, PIMA Electronic Systems Ltd. Todos los derechos están reservados.

### TABLA DE CONTENIDO

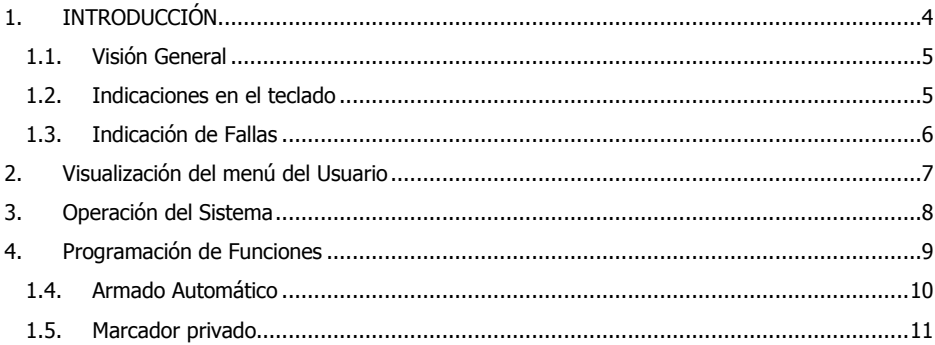

## <span id="page-3-0"></span>1. INTRODUCCIÓN

Muy estimado usuario de los productos PIMA:

Lo felicitamos por su acertada elección al adquirir el Sistema de Alarma contra Intrusión HUNTER 8 con teclado de LEDs RXN-9 de PIMA.

El desarrollo del sistema de alarma contra Intrusión HUNTER 8 se ha cuidado minuciosamente, para proporcionarle a usted y su familia una tranquilidad y paz mental sin precedentes. Las avanzadas características y la simplicidad de uso de este sistema le ayudarán a proteger su hogar o su negocio de una manera profesional.

El sistema de alarma HUNTER 8 cuenta con numerosas características que permitirán que cada usuario pueda satisfacer sus necesidades de protección particulares en tanto que sigue siendo de fácil uso y programación tanto para el cliente como para el técnico.

Para familiarizarse plenamente con el sistema y obtener el mayor beneficio de sus características, es de suma importancia leer detenidamente este manual. Con el fin de asegurar la óptima seguridad del sistema de alarma HUNTER 8, se recomienda revisarlo al menos una vez por semana.

Para cualquier otra aclaración, sírvase contactar al distribuidor local de PIMA más cercano a su localidad, o contáctenos directamente, nuestra información de contacto se encuentra en la página 2 de este manual. La literatura más actualizada está disponible para ser descargada de nuestro sitio web en: [www.pima-alarms.com](http://www.pima-alarms.com/)

#### INSTRUCCIONES DE SEGURIDAD:

Su sistema de alarma HUNTER 8 ha sido registrado en acuerdo con la norma de seguridad EN60950 y sus reglamentos.

Esta norma nos exige incluir las siguientes advertencias:

1. En este sistema de alarma existen riesgos de incendio y choques eléctricos. Para reducir el riesgo de incendio o choques de corriente, no exponga este sistema de alarma a la lluvia ni a la humedad. Preste atención: Los cables de teléfono pueden ser un buen conductor de corriente de los relámpagos.

2. No abra la puerta de la unidad de control del sistema de alarma. Existen dentro ella voltajes de corriente altos muy peligrosos. Realice el mantenimiento del sistema solamente con el personal calificado.

3. El transformador que alimenta a este sistema debe ser provisto con corriente 110/230V CA, 50/60Hz, y protegido por un breaker anti-choque de corriente. Para evitar choques de corriente y peligros de incendio, NO lo utilice con ninguna otra fuente de electricidad.

4. No derrame líquido de ninguna clase dentro de la unidad. Si algún líquido se derramase accidentalmente sobre la unidad, inmediatamente consulte al personal de mantenimiento calificado.

5. Instale éste producto en un lugar protegido, donde nadie se pueda tropezar con alguna de las líneas o cables de corriente. Proteja los cables contra daños y corrosión.

6. Desconecte todas las fuentes de electricidad antes de realizar la instalación.

7. Conecte las líneas de alimentación del transformador AC al bloque terminal sobre el bastidor de metal, como está indicado.

8. Conecte la línea AC a los terminales de alimentación como está indicado (GND; N; L).

## 1.1. Visión General

<span id="page-4-0"></span>El Sistema de Alarma contra Intrusión HUNTER 8 soporta el teclado de LEDs RXN-9. Este teclado se utiliza principalmente para armar y desarmar el sistema, mostrando el estado de las primeras 9 zonas del panel de alarma.

Este teclado utiliza las mismas conexiones (el mismo bus) que otros teclados de PIMA. Por lo tanto, si usted configura el teclado con un número de identificación (ID), éste puede ser monitoreado y utilizado con particiones.

### 1.2. Indicaciones en el teclado

<span id="page-4-1"></span>El teclado RXN-9 contiene 9 luces rojas debajo de las primeras 9 teclas numéricas las cuales tienen una doble funcionalidad; proveen información sobre el estado de las zonas y también información sobre fallas.

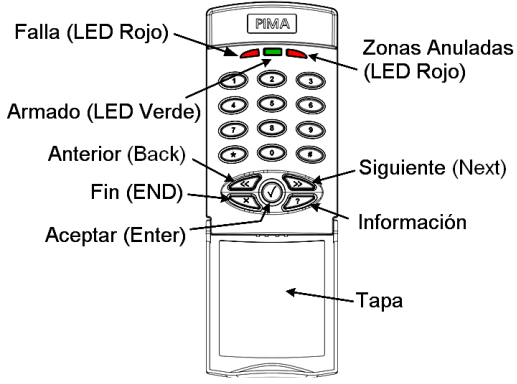

Teclas e indicaciones

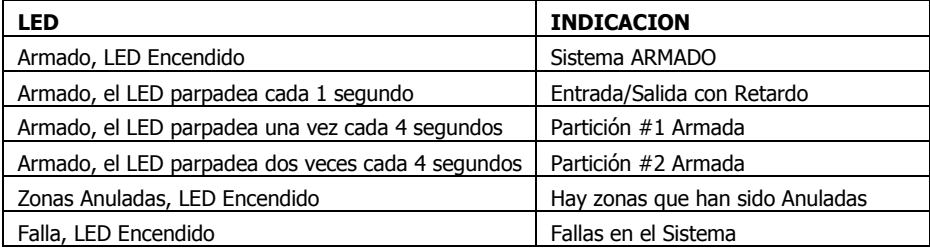

## <span id="page-5-0"></span>1.3. Indicación de Fallas

Cuando ocurre una falla, el LED de Falla se enciende.

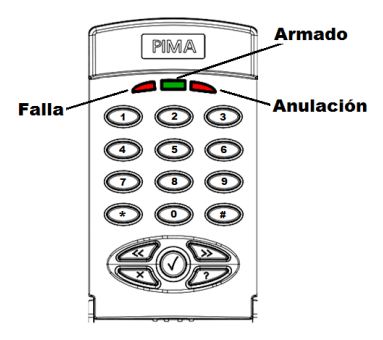

Las fallas se muestran en el sistema encendiendo los botones numéricos acorde con la tabla que se muestra a continuación:

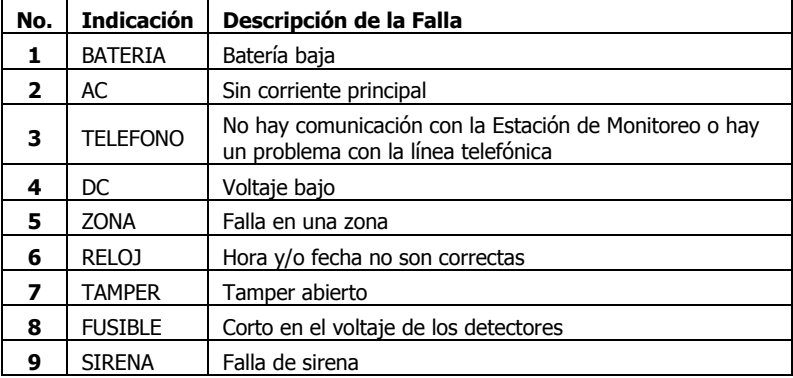

Las siguientes fallas solo pueden ser corregidas por un técnico o instalador calificado:

- Los LEDs numéricos parpadean de izquierda a derecha: error de programación/conexión: El ID del teclado debe ser programado.
- Los LEDs numéricos parpadean de derecha a izquierda: error de programación/conexión: El teclado está desconectado del panel.

# <span id="page-6-0"></span>2. VISUALIZACIÓN DEL MENÚ DEL USUARIO

Se puede acceder al Menú del Usuario por medio del Código Maestro, por medio de un Código válido de Usuario (si esta opción fue programada por el instalador) o bien manteniendo presionada la tecla "0" e ingresando un Código de Usuario.

El sistema indica que se encuentra dentro del Menú del Usuario manteniendo encendidos los LEDs de Armado y Falla.

Presionar una tecla mientras el sistema se encuentra en el Menú del Usuario activa la función y el LED correspondiente:

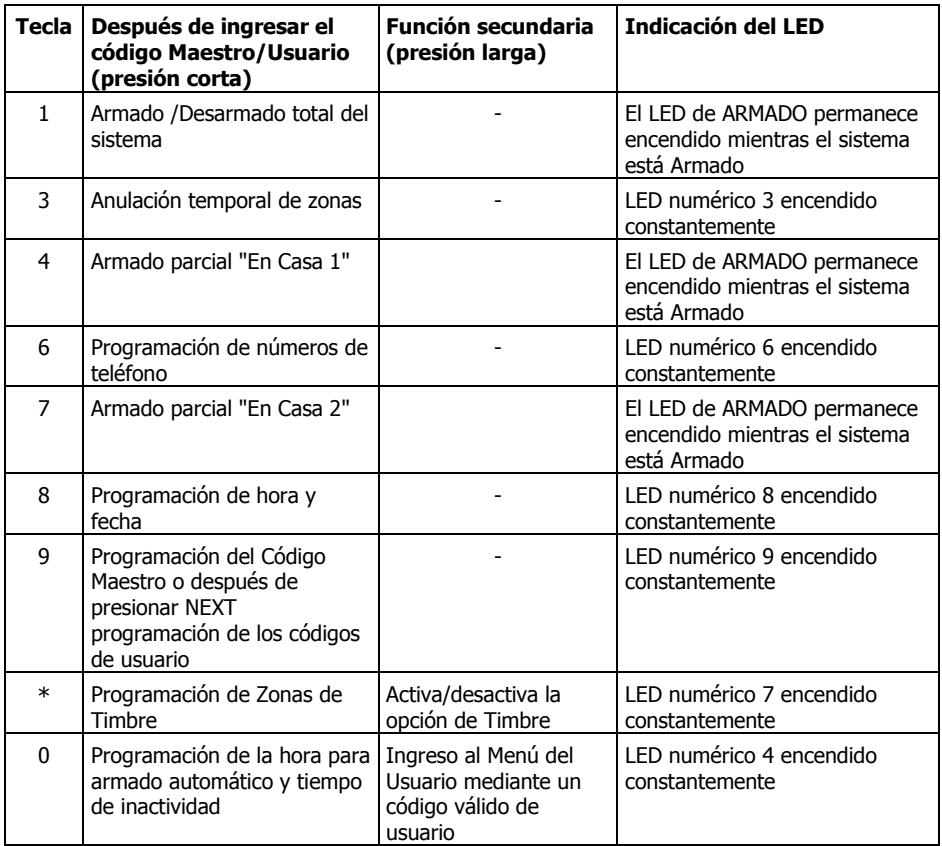

## <span id="page-7-0"></span>3. OPERACIÓN DEL SISTEMA

# **IMPORTANTE! El símbolo " " indica información que usted debe ingresar**

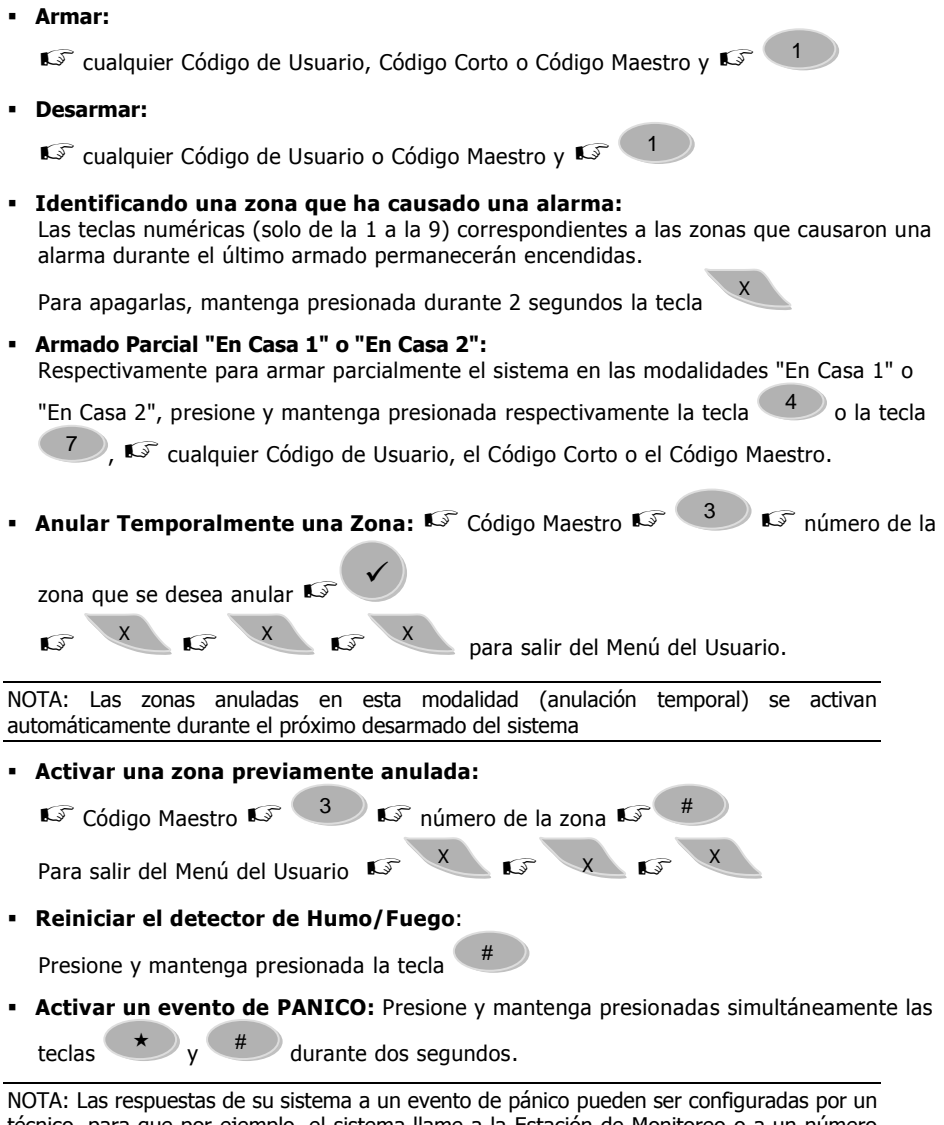

técnico, para que por ejemplo, el sistema llame a la Estación de Monitoreo o a un número de teléfono privado. Consulte con su instalador las opciones de programación ante una respuesta de Pánico.

**Para Activar/Desactivar los tonos audibles del teclado:** Presione y mantenga

**<sup>X</sup>**

presionadas simultáneamente las teclas y

NOTA: Cuando la función de Tono Audible del Teclado es desactivada, todos los tonos e indicaciones audibles de ese teclado quedarán silenciadas.

## <span id="page-8-0"></span>4. PROGRAMACIÓN DE FUNCIONES

#### **¡IMPORTANTE! (El Código Maestro de Fábrica es el 5555)**

Para comenzar a programar el Sistema de Alarma HUNTER 8, usted deberá primero ingresar el Código Maestro.

La indicación de que usted está en el Modo de Programación es que los LEDs de FALLA y de ARMADO permanecerán encendidos.

En el Modo de programación, la indicación de que el sistema se encuentra en modo de edición es que el LED de FALLA parpadea y el de ARMADO permanece encendido, el sistema entonces espera la entrada de un valor (como un Código de Usuario, la hora, etc.).

Un error en programación se muestra con todos los LEDs encendidos parpadeando continuamente y con un sonido intermitente; para cancelar el comando y comenzar

nuevamente la programación

- **Para cancelar un comando:**  $\widehat{\mathbb{S}}$ comience proceso de programación desde el principio.  $X = \sqrt{x}$ X
- **Para programar un Código Maestro: IS** Código Maestro inicial

X

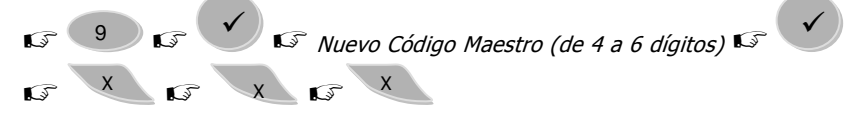

**Para programar o cambiar el Código de un Usuario: la Código Maestro la T** 

 $\geq$  tantas veces como el número de usuario del que quiera programar el código (para programar el código del usuario 3 presione a tecla presione la tecla

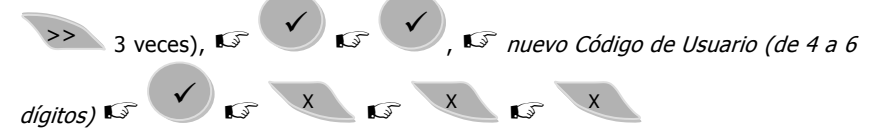

<span id="page-9-0"></span>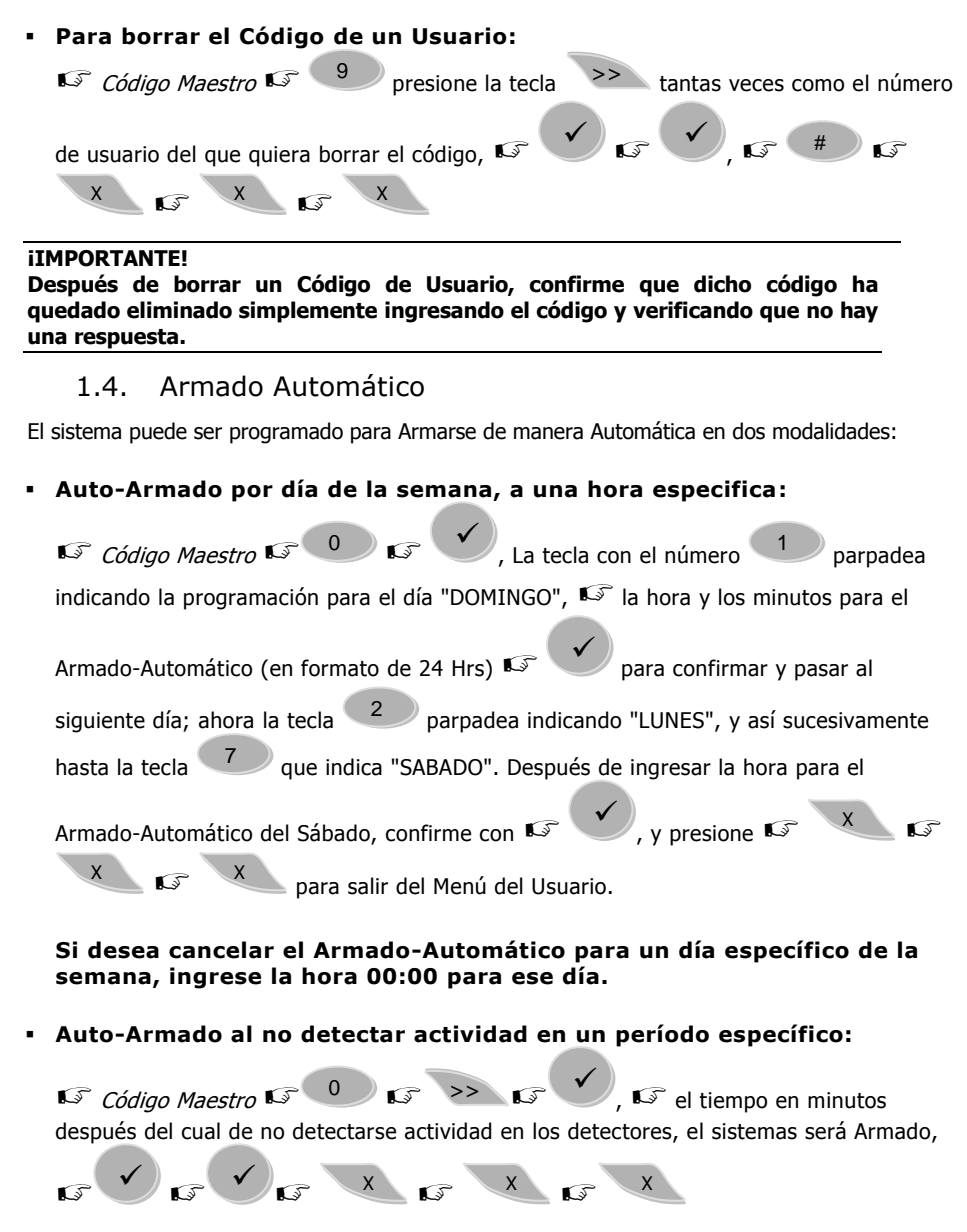

**Para cancelar esta modalidad de Auto-Armado, repita la operación ingresando "0" (Cero) minutos.**

## 1.5. Marcador privado

<span id="page-10-0"></span>El sistema puede ser programado para llamar hasta 4 números telefónicos privados en caso de emergencia o una Alarma.

Consulte con el instalador de su sistema.

### **Para programar los Números de Teléfono del marcador privado:**

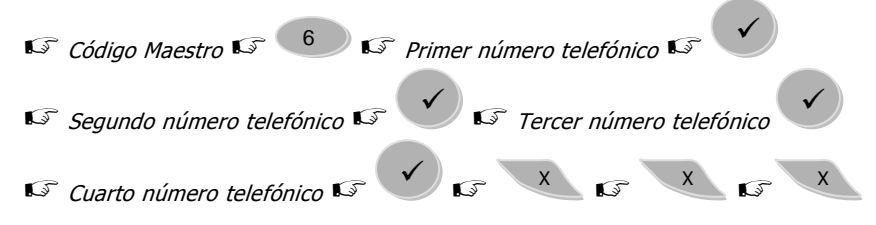

#### **NOTAS:**

 Usted puede programar hasta cuatro números de teléfono en la memoria del sistema, los cuales serán marcados en caso de una emergencia o una Alarma. Si usted prefiere programar solo uno o dos números de teléfono, entonces presione

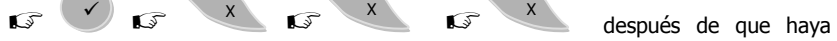

programado el último número de teléfono.

- Si el sistema de alarma HUNTER 8 está conectado a una central telefónica PBX (centralita), recuerde que tal vez usted necesite ingresar también un número prefijo para obtener línea externa; como por ejemplo: 9.
- Cuando el Sistema de Alarma marca a uno de los números programados, quien conteste la llamada escuchara un sonido simulando un tono de sirena.
- Para escuchar un mensaje pre-grabado en lugar de un tono de sirena, es necesario instalar una unidad de voz VU-20 (opcional). Consulte con su instalador si desea instalar esta opción.
- **Para borrar todos Números de Teléfono del marcador privado:**

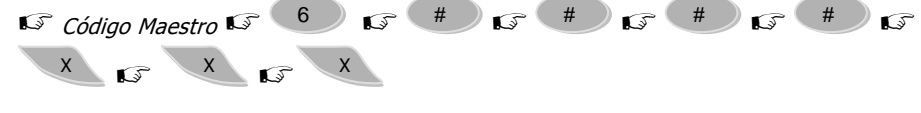

**Para ajustar la hora y la fecha del sistema:**

Código Maestro  $\sqrt{8}$  6 2 dígitos para ingresar la hora actual  $\sqrt{2}$  2

dígitos para los minutos  $\mathbb{C}$   $\mathbb{C}$   $\mathbb{C}$  2 dígitos para el  $\mathbb{C}$  2 dígitos para el mes  $\checkmark$ 

 $\mathbb{C}$  los 2 últimos dígitos del año en curso  $\mathbb{C}$ 

NOTAS:

- La hora debe ser ingresada en formato de 24 horas HH:MM (por ejemplo: 22:35).
- Es muy importante ajustar correctamente la hora y la fecha, ya que esta información queda registrada en los reportes de la alarma.
- La hora del sistema no es visible en este tipo de teclados, pero permanece almacenada junto con los eventos en la memoria del sistema.
- **Si no se ajusta la hora en el sistema, el Sistema de Alarma HUNTER 8 reportará una falla**.
- El Sistema de Alarma HUNTER 8 no aceptará datos incorrectos. Por ejemplo, si usted ingresa 25:25 como una hora válida, la programación se detendrá automáticamente y usted deberá iniciar el procedimiento nuevamente.
- **Para configurar una Zona de Timbre (Chime):**  $\widehat{C}$  Código Maestro  $\widehat{C}$

 $\overline{G}$  número de zona  $\overline{G}$   $\overline{G}$   $\overline{X}$   $\overline{G}$   $\overline{X}$   $\overline{G}$   $\overline{X}$ 

NOTA: Este modo activa un sonido desde el teclado (buzzer) cuando una Zona configurada con esta modalidad (Chime) es activada; solamente mientras el panel de alarma esté Desarmado.

No existe ninguna indicación visual de qué zonas están configuradas como Zonas de Timbre (Chime) en el Teclado RXN-9.

**Para restablecer una Zona de Timbre (Chime):**  $\mathbb{C}^{\circ}$  Código Maestro  $\mathbb{C}^{\circ}$ 

 $\overline{S}$  número de zona  $\overline{S}$  #  $\overline{S}$   $\overline{S}$   $\overline{S}$   $\overline{S}$   $\overline{S}$   $\overline{X}$ 

**Activar / Desactivar el modo Timbre (Sonido):** 

Presione y mantenga presionada la tecla

NOTA: Esta modalidad activará/desactivará el sonido del teclado (buzzer) cuando una Zona de Timbre (chime) sea activada. Es importante notar que no hay una indicación visual de la modalidad de Zonas de Timbre en el teclado RXN-9.

 $\star$ 

Esta función puede ser usada para monitorear una entrada o una salida no autorizadas en una zona definida, mientras el sistema esté desarmado

#### **PIMA Electronic Systems Ltd.**

5 Hatzoref Street, Holon 58856, Israel Tel: +972.3.6506414 Fax: +972.3.5500442

Email: [support-sp@pima-alarms.com](mailto:support-sp@pima-alarms.com) Web: [http://www.pima-alarms.com](http://www.pima-alarms.com/)

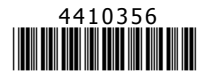

Version A1, XX es, Sep. 2011